## **RPW Ar-Lein Online**

**Taliadau Gwledig Cymru Rural Payments Wales** 

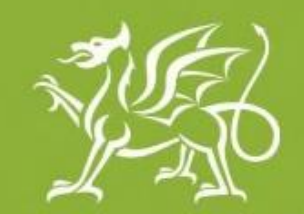

Llywodraeth Cymru Welsh Government

www.cymru.gov.uk

## **Canllawiau i Gwsmeriaid ar** sut i Argraffu Fy Map yn **RPW Ar-lein**

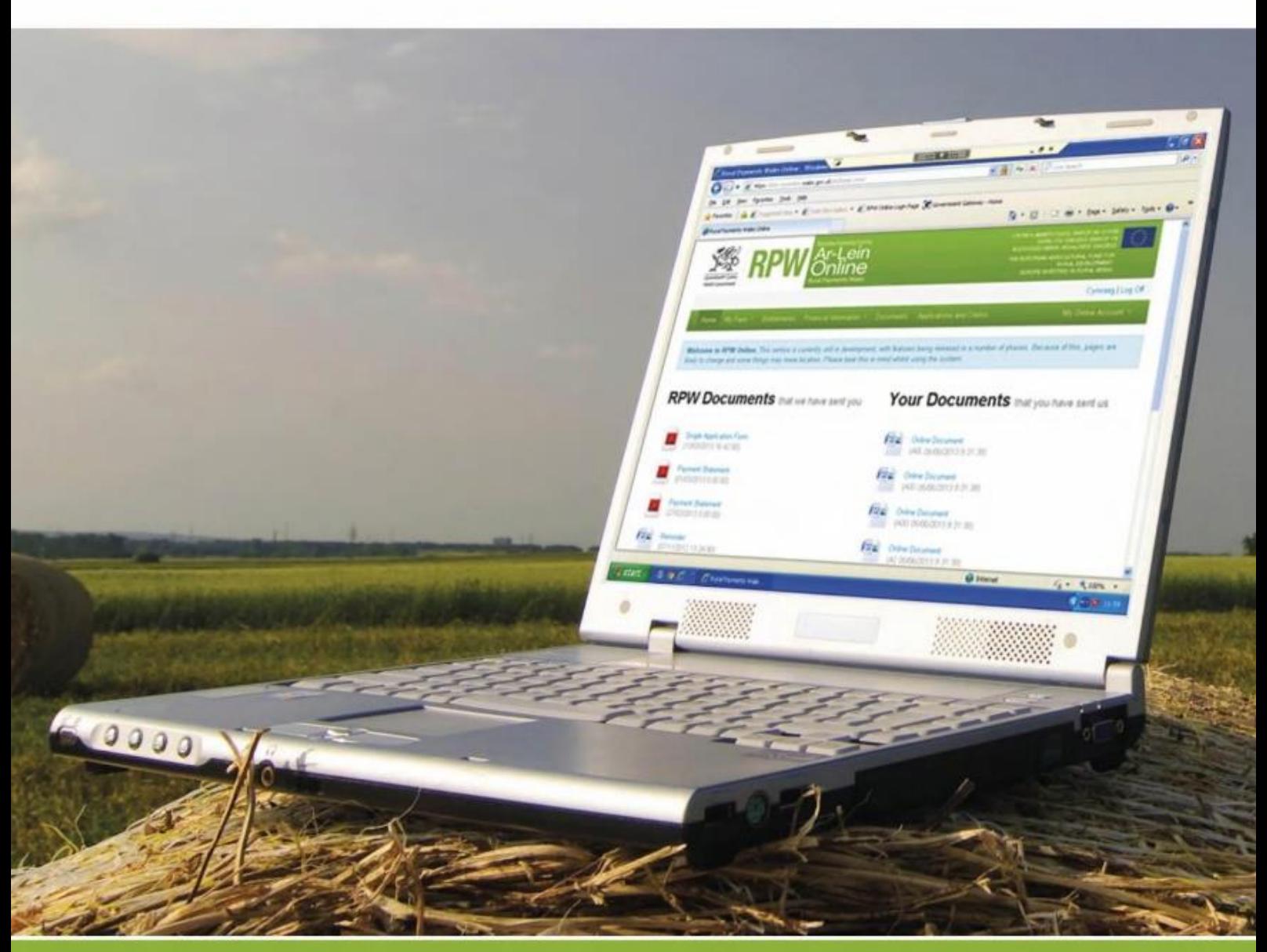

## **Argraffu Map Rhyngweithiol neu Fap SAF**

Noder: Gallai'r sgriniau fod yn wahanol i'r hyn a welir isod, yn dibynnu ar eich dyfais a'ch meddalwedd.

I argraffu map, cliciwch ar y tab 'Tir' a dewis Map Rhyngweithiol neu Fap SAF.

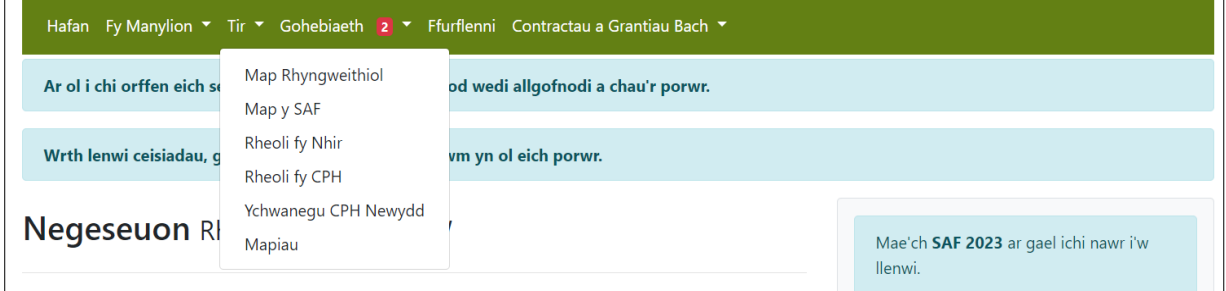

Ar ben y sgrin, bydd cyfres o fotymau, cliciwch ar y botwm lliw llwyd â siâp argraffydd.

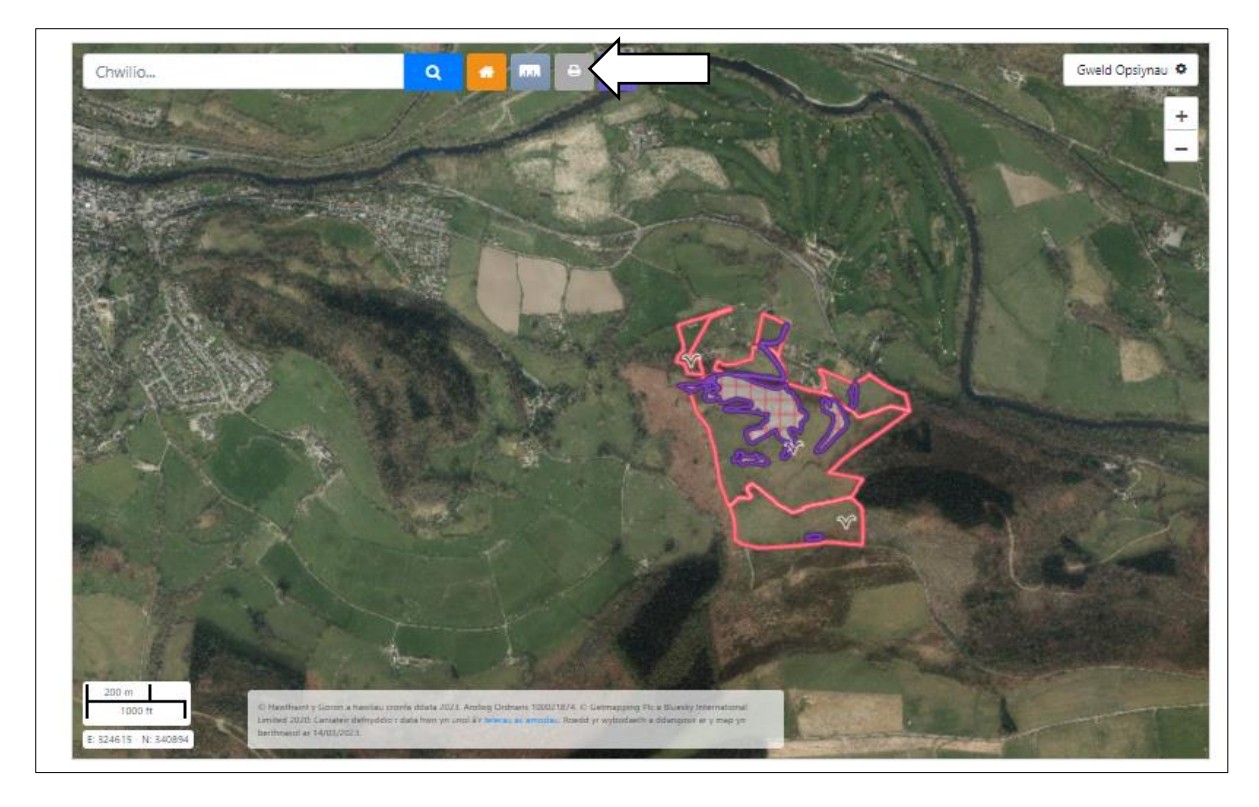

Bydd y sgrin argraffu yn ymddangos, cliciwch ar y botwm 'Argraffu' i ddechrau argraffu.

![](_page_2_Picture_1.jpeg)

Noder, dim ond yr hyn sy'n cael ei arddangos ar y Map SAF a fydd yn ymddangos ar y ddogfen sydd wedi ei hargraffu. Addaswch y map i argraffu gwahanol ddelweddau yn seiliedig ar eich anghenion. Er enghraifft:

![](_page_2_Figure_3.jpeg)

Hefyd, efallai yr hoffech ddewis argraffu mewn du a gwyn yn seiliedig ar eich anghenion personol.